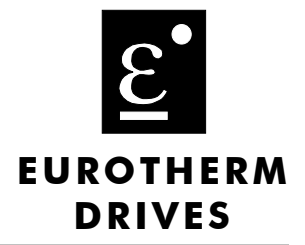

# Profibus-DP Communications **Interface** For 590/620

**Technical Manual**  $HA4673291J001$  Issue 1

 $\oslash$  Copyright Eurotherm Drives Limited 2000

All rights strictly reserved. No part of this document may be stored in a retrieval system, or transmitted in any form or by any means to persons not employed by a Eurotherm group company without written permission from Eurotherm Drives Ltd.

Although every effort has been taken to ensure the accuracy of this document it may be necessary, without notice, to make amendments or correct omissions. Eurotherm Drives cannot accept responsibility for damage, injury, or expenses resulting therefrom.

## **Safety Information**

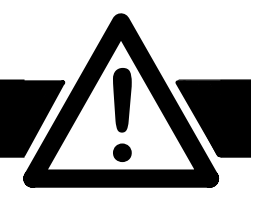

**Please read this information BEFORE installing the equipment.**

### **Intended Users**

This manual is to be made available to all persons who are required to install, configure or service equipment described herein, or any other associated operation.

The information given is intended to highlight safety issues, and to enable the user to obtain maximum benefit from the equipment.

## **Application Area**

The equipment described is intended for industrial motor speed control.

### Personnel

Installation, operation and maintenance of the equipment should be carried out by qualified personnel. A qualified person is someone who is technically competent and familiar with all safety information and established safety practices; with the installation process, operation and maintenance of this equipment; and with all the hazards involved.

#### REFER TO YOUR MAIN PRODUCT MANUAL FOR SPECIFIC SAFETY **INFORMATION ABOUT THE DEVICE YOU ARE CONTROLLING**

## **Contents**

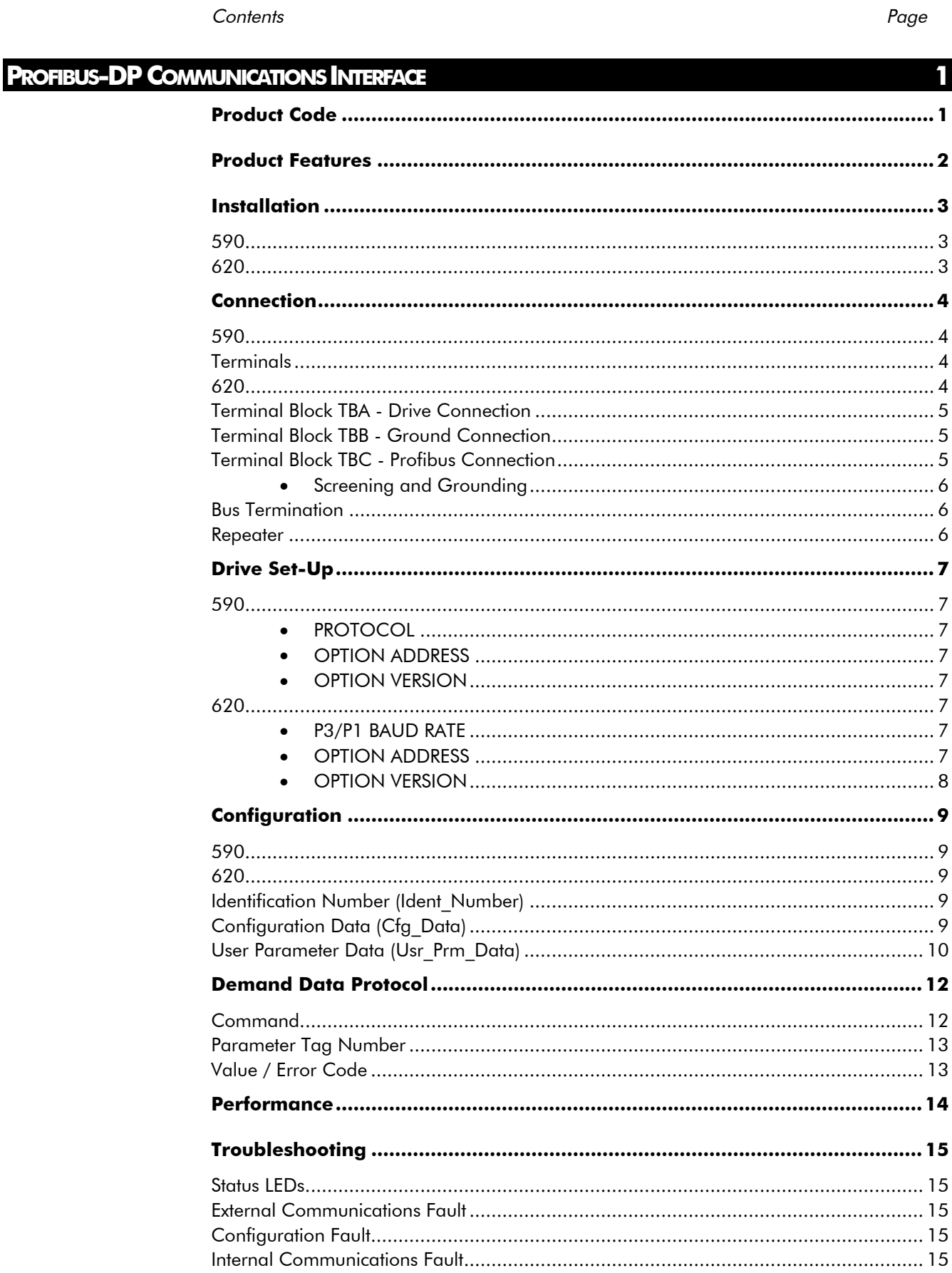

# **Contents**

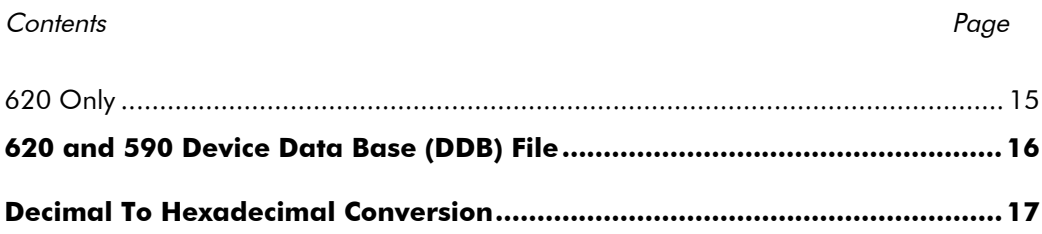

# PROFIBUS-DP COMMUNICATIONS INTERFACE

4

## **Product Code**

#### 590 DC Drive:

Factory fitted:

**590C**xxxx/x/x/x/x/3/xx/xxx

**591C**xxxx/x/x/x/x/3/xx/xxx

As a field installable option: LA467108U001 (includes AH467328U001)

620 External accessesory:

**6204/2**

PROFIBUS-DP (DIN 19245 - 3) compliance tested.

Connection using shielded twisted -pair.

Auto-Baud search 9.6/19.2/93.75/187.5/500/1500kBaud.

Maximum of 15 Process Data parameters, selected from any of the Drives' parameters.

Process Data parameters selected by PROFIBUS-DP-Master.

Demand Data protocol to provide random access to any parameter within the Drive.

LEDs to indicate board and communications status.

Suitable for use with:

590 software V4.3 onwards

620 software V4.8 onwards

The PROFIBUS-DP-SLAVE Option Board is fitted on the site at the bottom right-hand corner of the Drive Control Board. Note that this option board is fitted instead of the Serial Link Option Board.

#### 620

The 6204/2 PROFIBUS-DP-SLAVE Option Module is mounted on a terminal rail externally from the drive and in a separate enclosure.

#### **WARNING! DO NOT INSTALL OR REMOVE THE OPTION BOARD WITH** THE DRIVE POWERED.

## **Connection**

 $\boldsymbol{\varDelta}$ 

## 590

The 6-pin Phoenix connector is used to connect to the Profibus network.

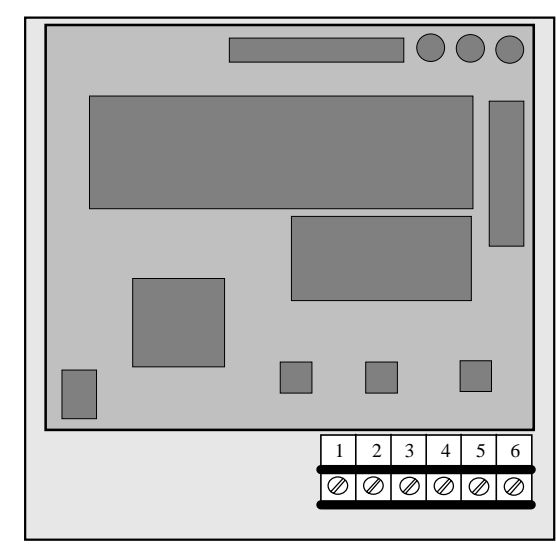

## **Terminals**

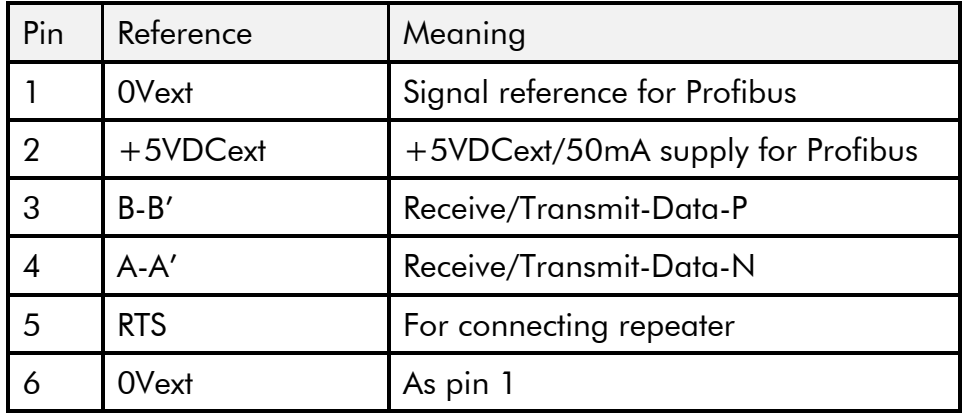

### 620

The 6204/2 has three terminal blocks - TBA, TBB and TBC. TBA is for making connections to the drive; TBB is for making ground connections and TBC is for making connections to the Profibus communications network.

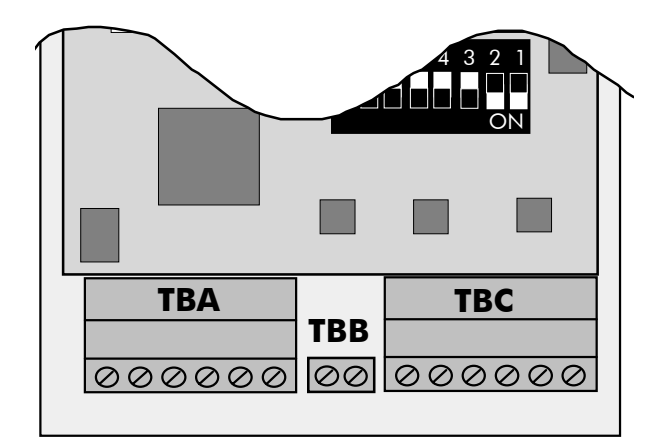

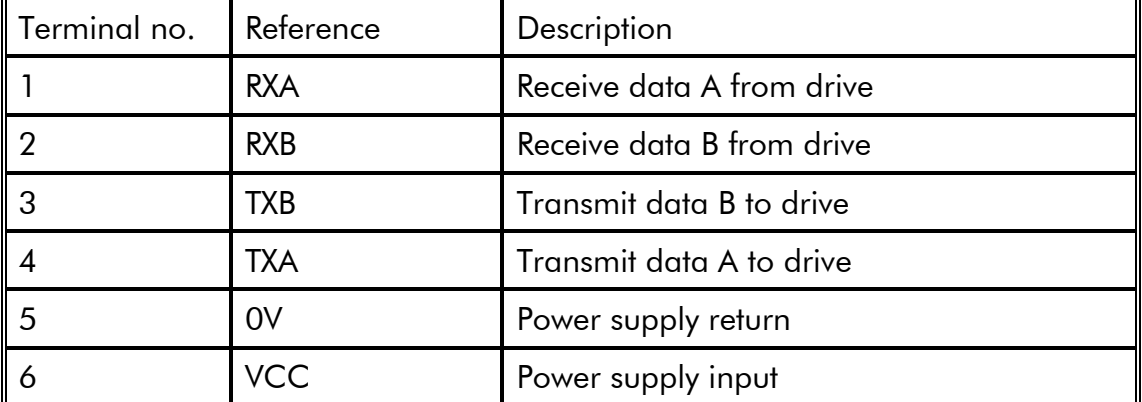

## **Terminal Block TBA - Drive Connection**

## **Terminal Block TBB - Ground Connection**

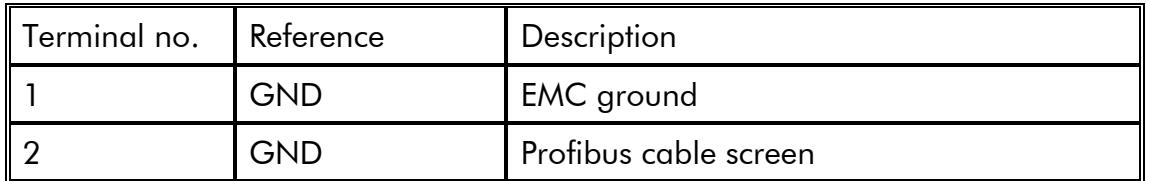

## **Terminal Block TBC - Profibus Connection**

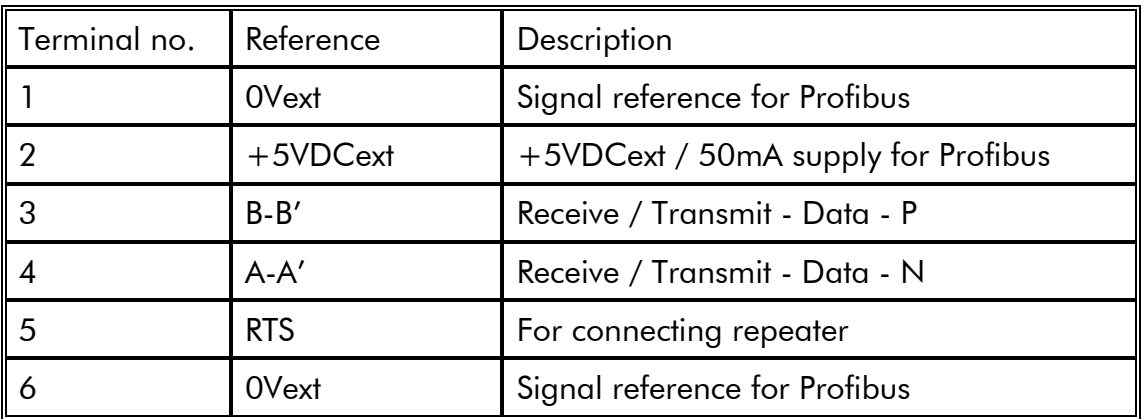

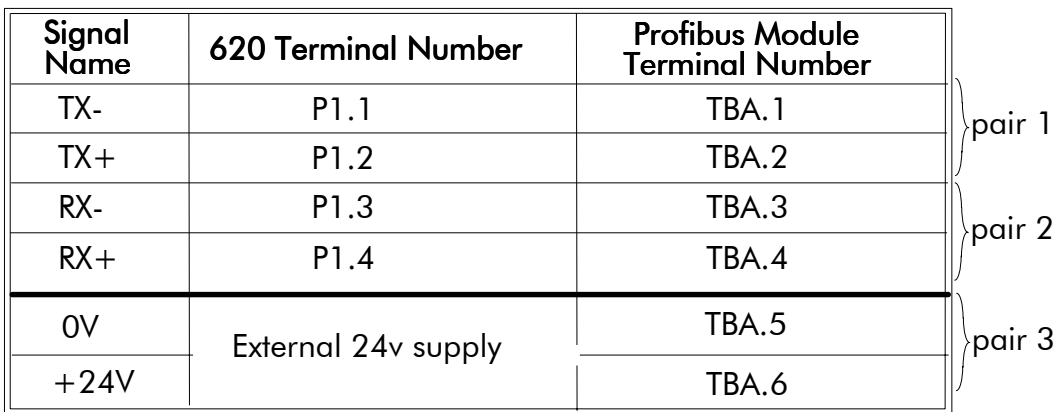

These connections should be made with twisted pairs as shown, each less than 1 metre in length.

#### **Screening and Grounding**

Connect cable screens as shown below (repeat for all wire pairs):-

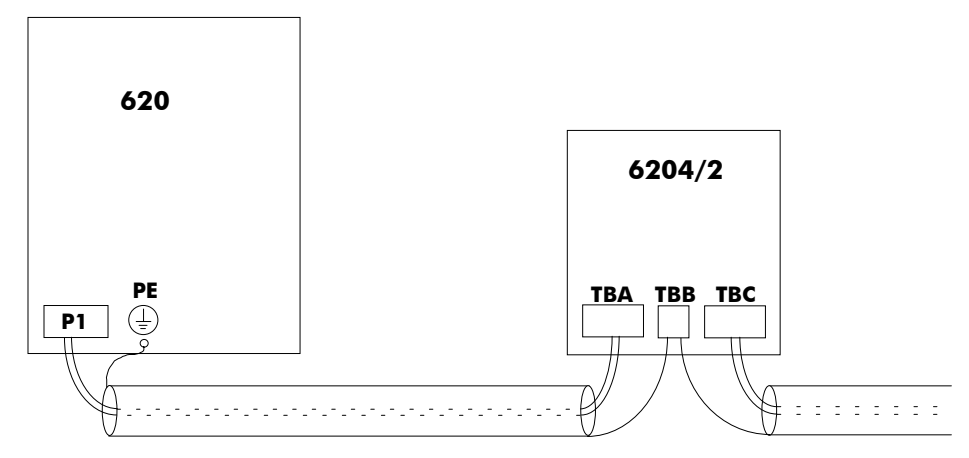

## **Bus Termination**

6

Enabled by setting switches 1 and 2 to ON (Note - switches 3 to 8 are not used.)

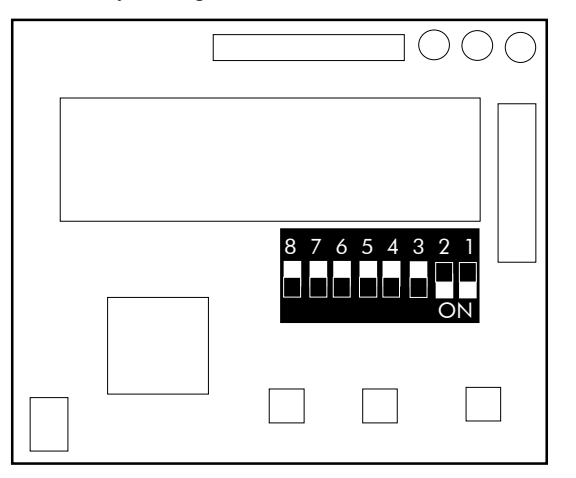

#### Repeater

Terminal 5 (Terminal Block TBC on the 620) provides a TTL level signal that can be connected to a repeater. Most repeaters automatically switch between transmitting and receiving, so do not need this connection. The pin in high whilst transmitting.

There are three parameters associated with the Profibus Option. These are:

**PROTOCOL** 

OPTION ADDRESS

OPTION VERSION

All parameters are in the SERIAL LINKS::MAIN PORT (P1) menu of the MMI.

#### **PROTOCOL**

The PROTOCOL parameter must be set to OPTION.

Note - when set to OPTION, the BAUD RATE parameter is ignored.

#### **OPTION ADDRESS**

The OPTION ADDRESS parameter is used to specify the PROFIBUS-DP-SLAVE address for the Drive.

Valid addresses need to be in the range 1 to 125.

If the OPTION ADDRESS parameter is changed, the Drive must be powered off then on before the Drive will respond to the new address.

#### **OPTION VERSION**

The OPTION VERSION parameter is a diagnostic which shows the version number of the PROFIBUS board. If no board is fitted, 0.00 is displayed.

#### 620

Note if using the 620 COM the Profibus card should be connected to P1. There are four parameters associated with the Profibus Option. These are:

SERIAL LINKS

PORT P3

P3 MODE

P3 BAUD RATE

EI ASCII

OPTION ADDRESS

OPTION VERSION

PORT P1 (620 COM)

P1 MODE

#### P1 BAUD RATE

P3 MODE can be found in the SERIAL LINKS:: menu. It must be set to FIELD BUS.

#### **P3/P1 BAUD RATE**

BAUD RATE can be found in the SERIAL LINKS:: menu. 38400 baud is recommended. Other rates can be selected, but performance of the Profibus link may suffer.

#### **OPTION ADDRESS**

The OPTION ADDRESS parameter is used to specify the PROFIBUS-DP-SLAVE address for the Drive. It can be found in the SERIAL LINKS::EI ASCII menu.

Valid PROFIBUS addresses are in the range 1 to 125.

If the OPTION ADDRESS parameter is changed, the Drive must be powered off and then on before the Drive will respond to the new address.

#### **OPTION VERSION**

OPTION VERSION is a diagnostic which shows the version number of the PROFIBUS board. It can be found in the SERIAL LINKS::EI ASCII menu. If no board is fitted, 0.00 is displayed.

All configuration, other than setting the PROTOCOL and OPTION ADDRESS within the Drive, is done via the Profibus-DP-Master. During the start-up phase, the Profibus-DP-Master will check that the Profibus-DP-Slave at the requested address is of the required type. If it is, Configuration Data and User Parameter Data are downloaded.

#### 620

All configuration, other than setting the P3 MODE, BAUD RATE and OPTION ADDRESS within the Drive, is done via the Profibus-DP-Master. During the start-up phase, the Profibus-DP-Master will check that the Profibus-DP-Slave at the requested address is of the required type. If it is, Configuration Data and User Parameter Data are downloaded.

## Identification Number (Ident\_Number)

The registered Identification Number for this option board is:

0x3245 (12869 decimal)

## Configuration Data (Cfg\_Data)

The Configuration Data (Cfg\_Data) is used to specify the number of parameters that are to be read and written as part of the cyclic Data Exchange.

The Data Exchange either consists of just Process Data or Demand Data and Process Data. Process Data is the fixed set of parameters that are to be transferred each cycle. Demand Data is 8 reserved bytes (octets) to support a messaging system, allowing random access to any parameter within the drive. This is described in the following chapter.

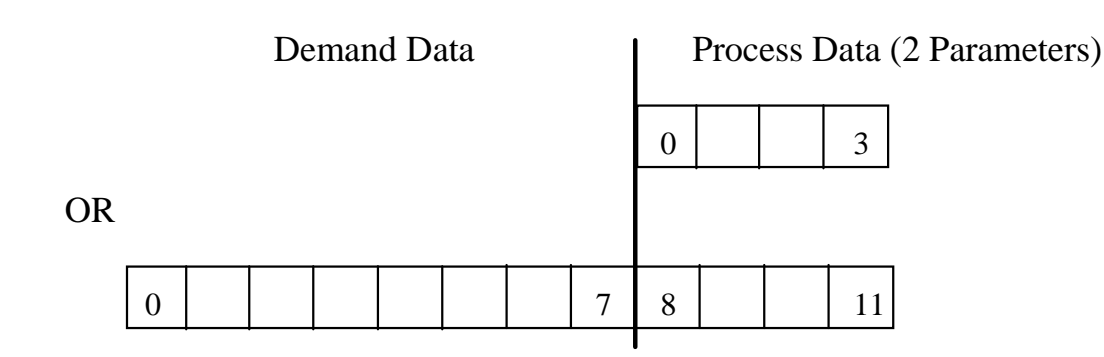

To enable the Demand Data feature, the first byte of Cfg\_Data is set to 0x73 (115 decimal). The number of Inputs and Outputs in the Process Data is defined by setting bytes to either 0x50 (80 decimal) or 0x60 (96 decimal).

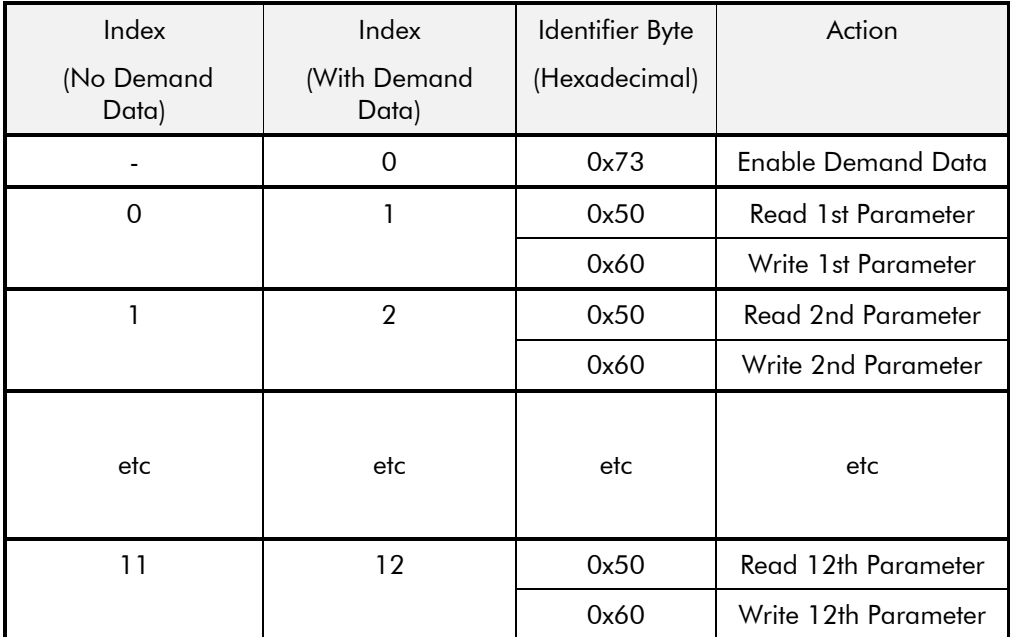

For example:

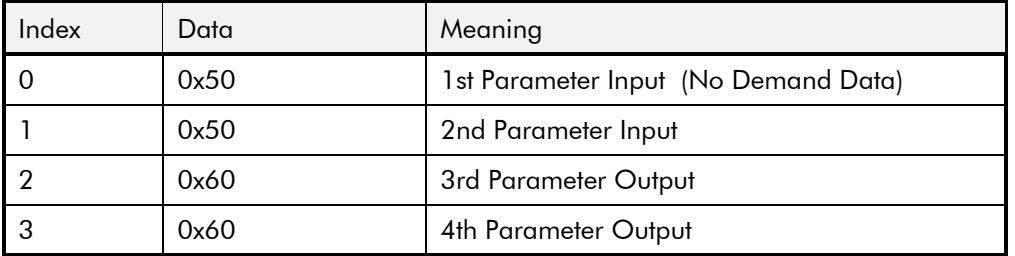

The supported Identifier Byte formats are defined by the Profibus Standard to have the following meaning:

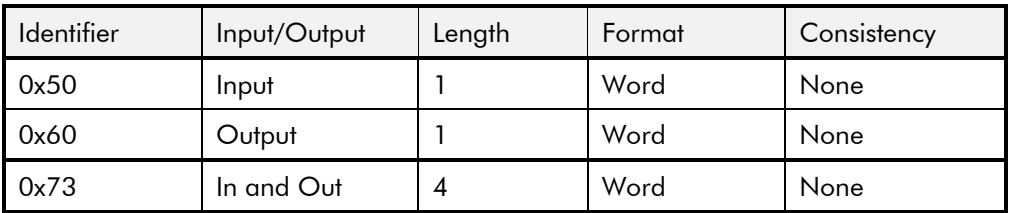

Note - all parameter values are transferred as Words (2 octets).

## User Parameter Data (Usr\_Prm\_Data)

The User\_Prm\_Data is used to specify the Tag numbers of the parameters that are to be read or written as Process Data. Each parameter is represented by 2 bytes in the User\_Prm\_Data, these specify the Tag number in High-Byte/Low-Byte order.

The first 3 bytes of the Usr\_Prm\_Data are reserved for the future implementation of the DPV1 Profibus extensions. These must be set to zero. The High-Byte of the first Tag number must be in the 4th byte.

The User\_Prm\_Data must always be 33 Bytes long. If less than 15 parameters are to be included in the Process Data then the terminating Tag number must be 0 (Zero).

The number of Tags must match the number of Inputs and Output that are declared to be in the Process Data by the Cfg\_data.

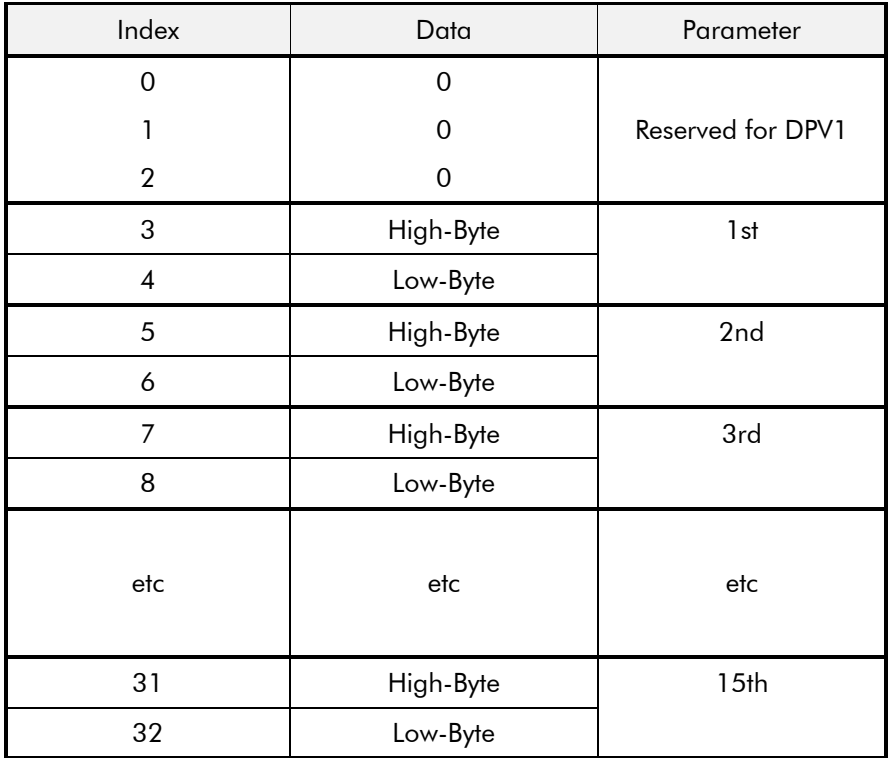

For example:

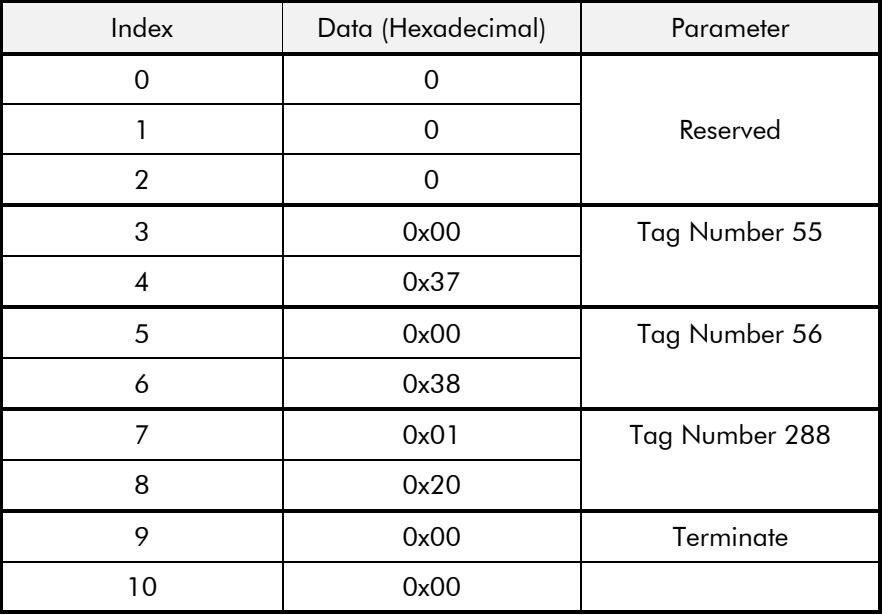

Demand Data is a sub-protocol using the first 8 bytes (octets) in both the request and response message of the cyclic Data Exchange. It allows random read/write access to any parameter within the Drive. It is enabled by the Profibus-DP- Master setting the first byte of the Cfg\_Data to 0x73. (See page 9 for Configuration.)

The sub-protocol consists of 3 parts:

Command

Parameter reference (Tag Number)

Parameter value or error code

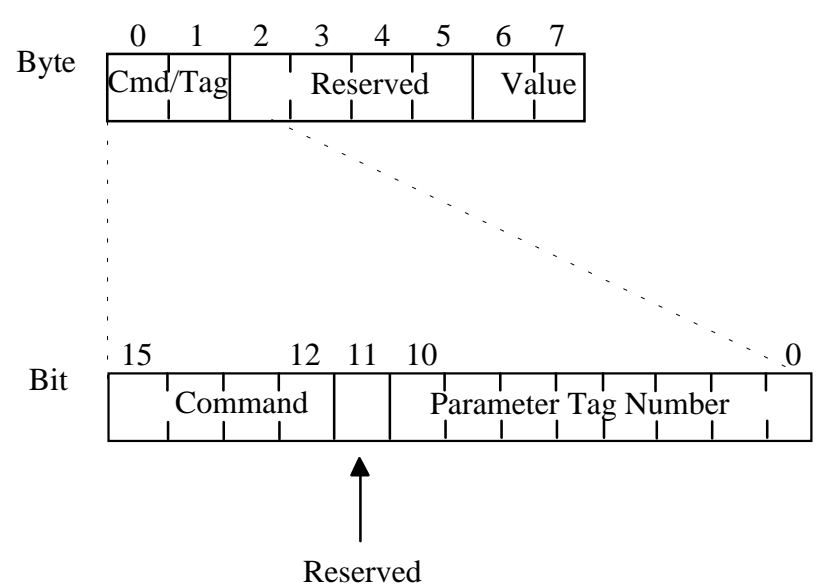

#### **Command**

The command field in the request message selects the required operation. This is either None, Read or Write.

The command field in the response message either confirms that no operation has been requested, indicates that a Read or Write request has been completed successfully or indicates that a Read or Write request has failed.

Valid values for the command field are:

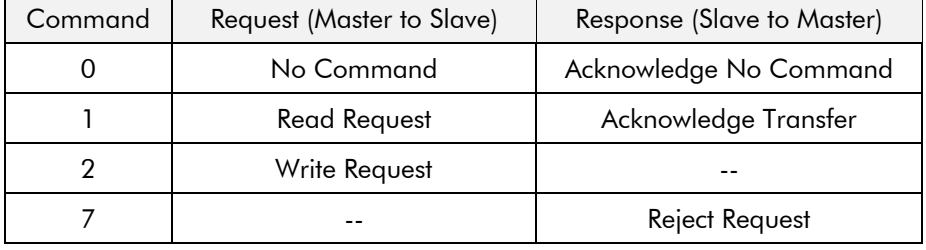

The valid Request/Response command pairs are:

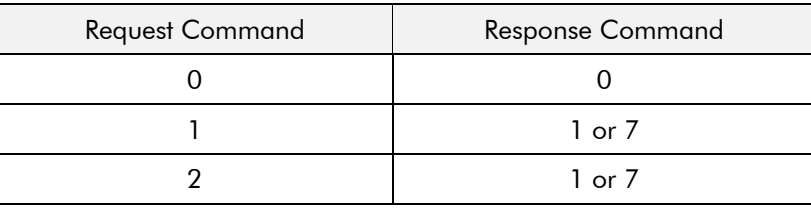

## Parameter Tag Number

The Parameter Tag Number is the unique reference to a parameter within the Drive. These are listed in the 590 and 620 Product Manuals.

## Value / Error Code

The Value/Error Code field is used to receive a Read value, send a Write value or receive an error code.

The Value is a signed or unsigned 16-bit integer. The scaling for each parameter is described in the Product Manual for the host Drive.

If the Response Command is 7, i.e. the request has been rejected, this field contains the error code.

These are:

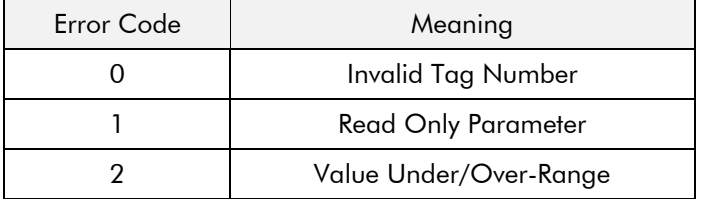

The Eurotherm implementation of Profibus for existing products uses an internal (serial) communications link between the Profibus Communications Interface processor and the main Drive processor. This introduces additional delays in the reading and writing of parameters. The refresh rate between the processors are summarised in this section. These delays are independent from the Profibus communications cycle time which is controlled by the Profibus Master.

The refresh rate of parameters depends upon the number of parameters being read and written using the cyclic Data Exchange.

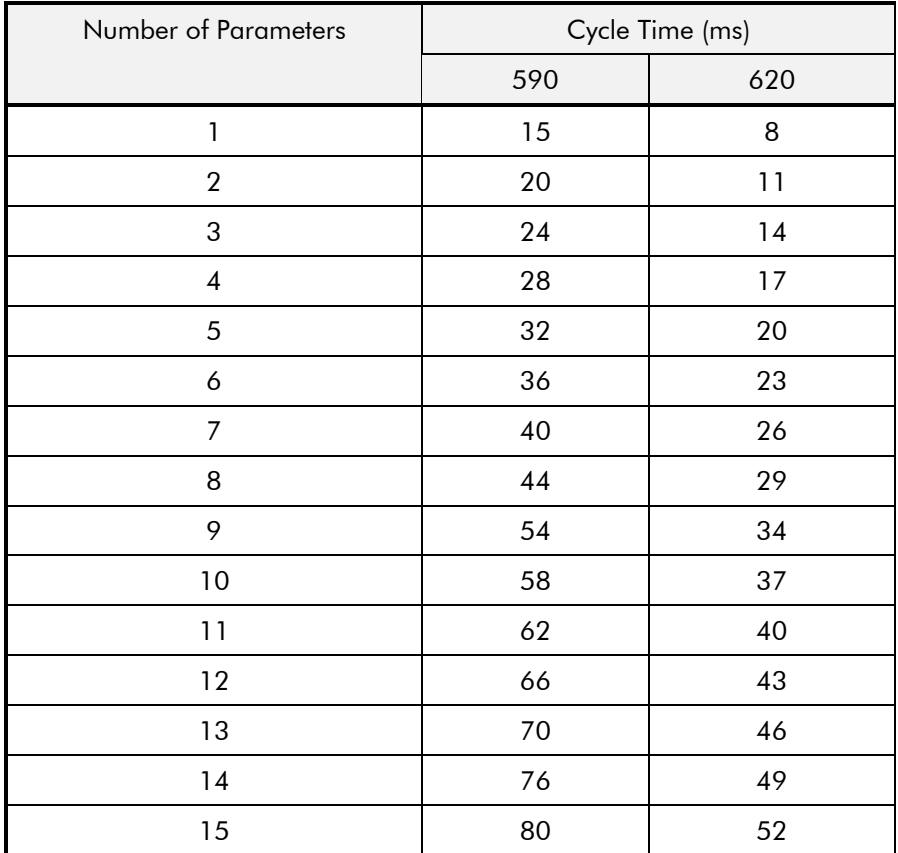

## Troubleshooting

#### **Status LEDs**

The PROFIBUS option board has three LEDs to indicate status.

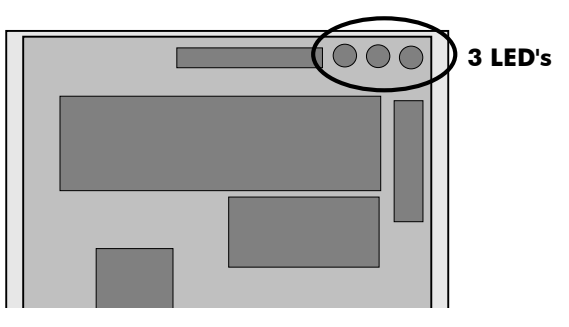

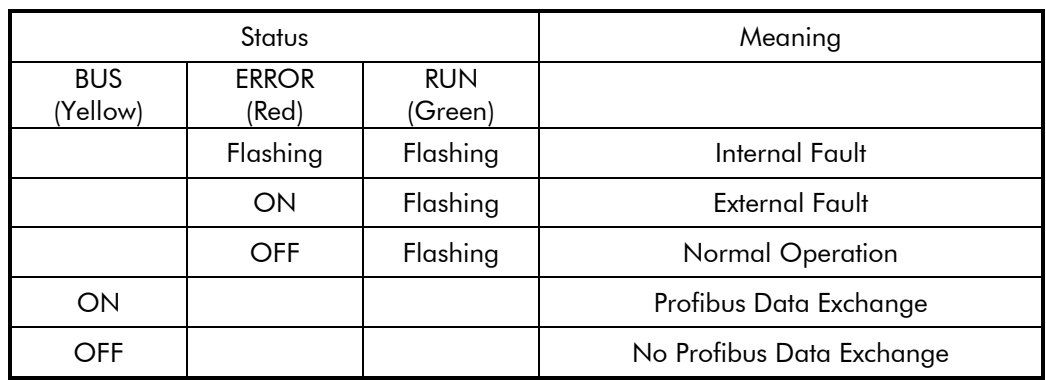

## **External Communications Fault**

- Check the terminal connections. (See page 4, Connection).
- Check that the Profibus-DP Master is communicating at 12Mbaud or less.
- Check that the OPTION ADDRESS parameter contains the correct Profibus-DP Slave address. (See page 7, Drive Set-Up).
- Check that no other Profibus-DP Slave or Master has the same address.

## Configuration Fault

- Check that the Usr\_Prm\_Data has been declared correctly in the Profibus-DP Master, (See page 9, Configuration).
- Check that the Cfg\_Data has been declared correctly in the Profibus-DP Master. (See page 9, Configuration).
- If possible, read the DP-Slave diagnostic information into the Profibus-DP Master. The station status bytes will probably indicate where the problem is.

## **Internal Communications Fault**

- Check that the PROTOCOL parameter is set to OPTION (for the 620 FIELD BUS). (See page 7, Drive Set-Up).
- Check that the OPTION ADDRESS parameter is set to a value between 0 and 125

## **620 Only**

• Check the connections between the Profibus and the main drive processor.

## 620 and 590 Device Data Base (DDB) File

The Device Data Base File (EURO3245.GSD) for the Eurotherm Profibus-DP Option is as follows:

#Profibus DP Vendor Name="EUROTHERM Drives" Model\_Name="Eurotherm 620,590"  $Revision = "Revision_1"$  $Ident_Number = 0x3245$  $Protocol\_Ident = 0$ Station\_Type = 0 ;DP-Slave  $FMS\_supp = 0$ Hardware Release = "HW V1.0" Software Release = "SW V1.20"  $9.6$ \_supp = 1  $19.2$ \_supp = 1  $93.75 \text{ supp} = 1$  $187.5$ \_supp = 1  $500$ \_supp = 1  $1.5M$  supp = 1  $3M$ \_supp = 1  $6M$ \_supp = 1  $12M$ \_supp =  $1$  $MaxTsdr_9.6 = 60$  $MaxTsdr_19.2 = 60$  $MaxTsdr 93.75 = 60$  $MaxTsdr_187.5 = 60$  $MaxTsdr_500 = 100$  $MaxTsdr_1.5M = 150$  $MaxTsdr$  3M = 250  $MaxTsdr$  6M = 450  $MaxTsdr_12M = 800$  $Redundancy = 0$ Repeater\_Ctrl\_Sig = 2  $TTL$  $24V$  Pins = 0 Implementation\_Type = "ASIC solution"  $Slave_Family = 1$ ; Drives family Bitmap\_Device = "EUR0590" Bitmap\_Diag = "EUR0590D" Bitmap\_SF = "EUR0590" Freeze\_Mode\_supp = 1 Sync\_Mode\_supp = 1 Auto\_Baud\_supp = 1 Set\_Slave\_Add\_supp = 0 User\_Prm\_Data\_Len = 33  $0 \times 00, 0 \times 00, 0 \times$  $0x00, 0x00, 0x00, 0x00, 0x00$ Min Slave Intervall = 20 Modular\_Station =  $1$  $Max_Module = 16$ Max\_Input\_Len = 38 Max\_Output\_Len = 38 Max\_Data\_Len = 46 Module = "Process Data Read" 0x50 ; 1 word input EndModule Module = "Process Data Write" 0x60 ; 1 word output EndModule Module = "Demand Data" 0x73 ; 4 words input/output EndModule  $i ==$  END OF FILE ==

## **Decimal To Hexadecimal Conversion**

Some Profibus Master configuration tools require data to be entered in hexadecimal. The Tag numbers given in the 590 and 620 Product manuals are in decimal. The following table is provided for quick conversion.

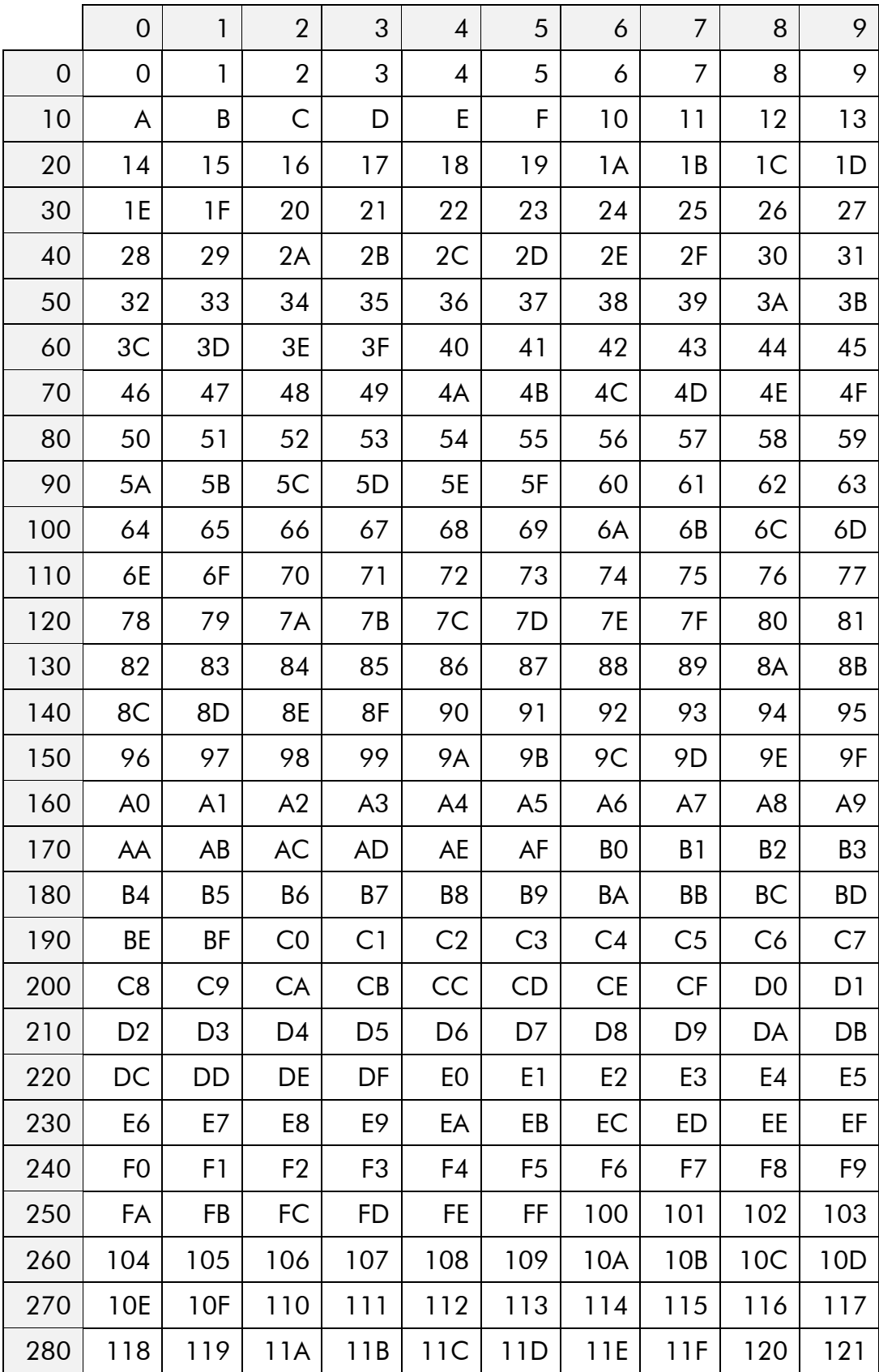

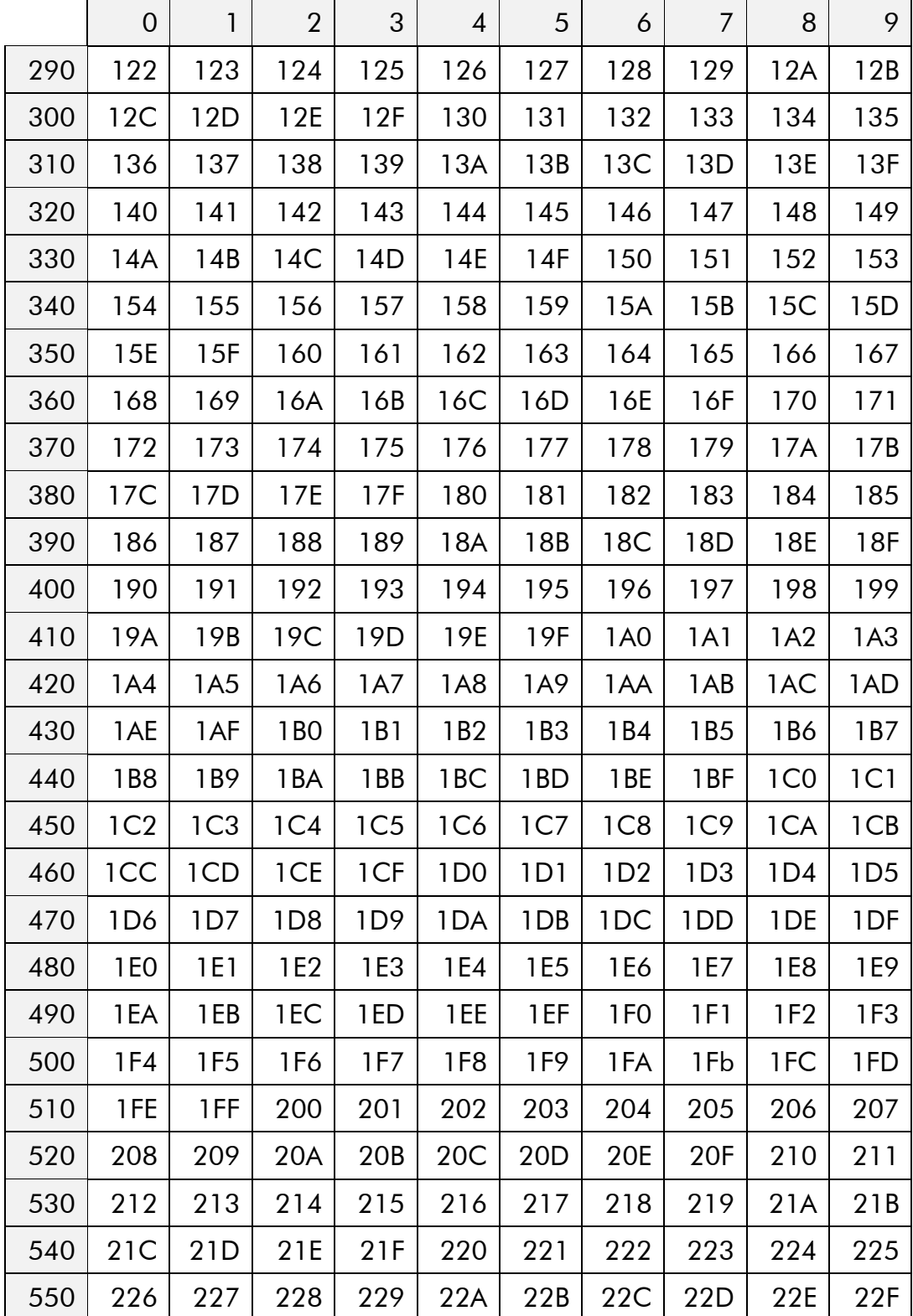

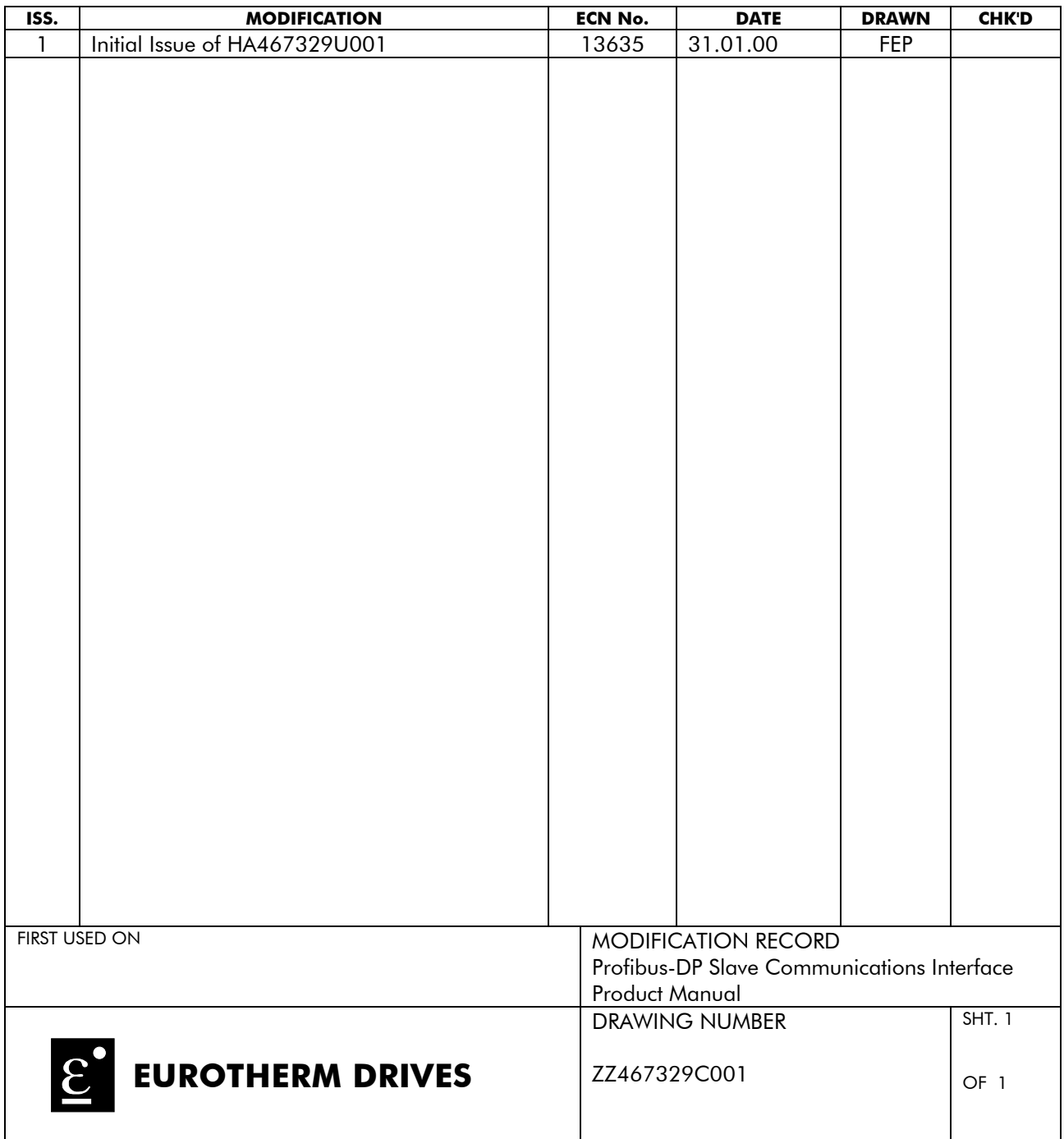